### Датчик давления "BarON"

Датчик может быть подключен к навигационным системам по Bluetooth соединению. Датчик виден как устройство HC-06. Пароль для соединения 1234.

Передача значений давления осуществляется по протоколу BlueFlyVario с частотой 20Гц.

Для настройки

Включить датчик – подать напряжение на разъем mini USB.

Включить Bluetooth на телефоне.

Выбрать HC-06

## **Настройка программы XCSoar**

Зайти в меню Config-> Devices-> ( выбрать следующее устройство) Edit

Выбрать устройство HC-06 и драйвер BlueFly Vario

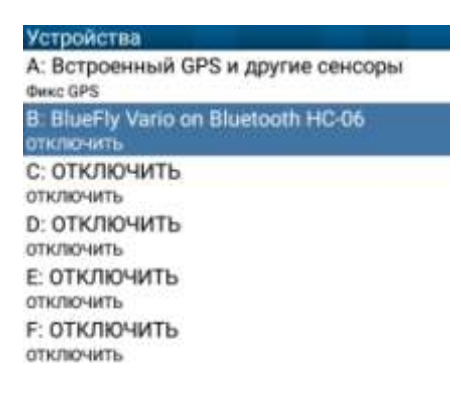

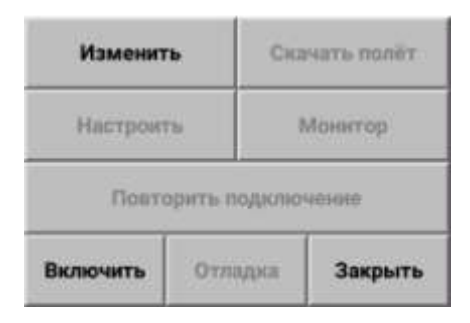

# **Настройка программы LK8000**

В меню выбрать Настр –> Настройка LK8000 -> Настройка приборов -> выбрать B->

Название (BlueFlyVario) Порт BT:HC-06

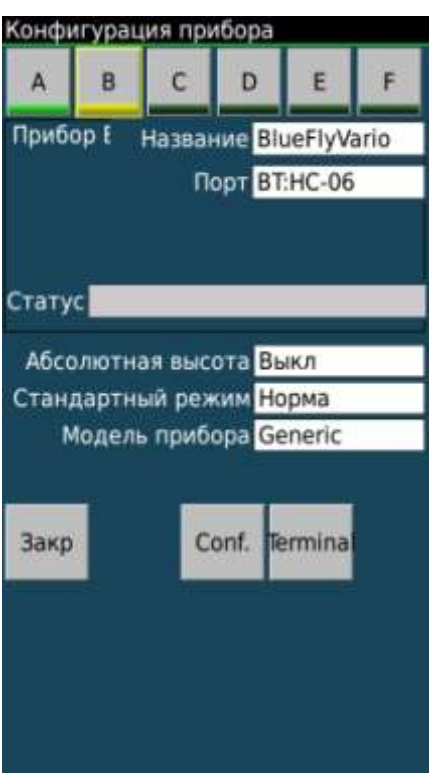

# **Настройка XCTrack**

В меню Настройки Выбрать «Соединение и сенсоры»

Выбрать Bluetooth – датчик

### Поставить «галочку» «Использовать внешний барометр».

#### **Соответствие FAI CIVL**

Для соответствия требованиям FAI CIVL вы должны использовать только внутренние датчики. Необходим датчик внутреннего давления. Принудительное использование API для GPS должно быть отключено.

Х НЕ выполнение требований FAI CIVL. Не беспокойтесь, это отлично подходит для xcontest.org

#### Соединение

## Внешний датчик

Bluetooth-датчик: HC-06  $(00:21:13:05:B6:C1)$ 

Скорость передачи данных для. 115200

UDP nopr 10110